# **Oracle® Identity Manager**

Globalization Guide Release 9.0.3 **B32455-01**

February 2007

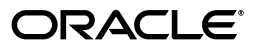

Oracle Identity Manager Globalization Guide, Release 9.0.3

B32455-01

Copyright © 1991, 2007, Oracle. All rights reserved.

Primary Author: Don Gosselin

The Programs (which include both the software and documentation) contain proprietary information; they are provided under a license agreement containing restrictions on use and disclosure and are also protected by copyright, patent, and other intellectual and industrial property laws. Reverse engineering, disassembly, or decompilation of the Programs, except to the extent required to obtain interoperability with other independently created software or as specified by law, is prohibited.

The information contained in this document is subject to change without notice. If you find any problems in the documentation, please report them to us in writing. This document is not warranted to be error-free. Except as may be expressly permitted in your license agreement for these Programs, no part of these Programs may be reproduced or transmitted in any form or by any means, electronic or mechanical, for any purpose.

If the Programs are delivered to the United States Government or anyone licensing or using the Programs on behalf of the United States Government, the following notice is applicable:

U.S. GOVERNMENT RIGHTS Programs, software, databases, and related documentation and technical data delivered to U.S. Government customers are "commercial computer software" or "commercial technical data" pursuant to the applicable Federal Acquisition Regulation and agency-specific supplemental regulations. As such, use, duplication, disclosure, modification, and adaptation of the Programs, including documentation and technical data, shall be subject to the licensing restrictions set forth in the applicable Oracle license agreement, and, to the extent applicable, the additional rights set forth in FAR 52.227-19, Commercial Computer Software--Restricted Rights (June 1987). Oracle USA, Inc., 500 Oracle Parkway, Redwood City, CA 94065.

The Programs are not intended for use in any nuclear, aviation, mass transit, medical, or other inherently dangerous applications. It shall be the licensee's responsibility to take all appropriate fail-safe, backup, redundancy and other measures to ensure the safe use of such applications if the Programs are used for such purposes, and we disclaim liability for any damages caused by such use of the Programs.

Oracle, JD Edwards, PeopleSoft, and Siebel are registered trademarks of Oracle Corporation and/or its affiliates. Other names may be trademarks of their respective owners.

The Programs may provide links to Web sites and access to content, products, and services from third parties. Oracle is not responsible for the availability of, or any content provided on, third-party Web sites. You bear all risks associated with the use of such content. If you choose to purchase any products or services from a third party, the relationship is directly between you and the third party. Oracle is not responsible for: (a) the quality of third-party products or services; or (b) fulfilling any of the terms of the agreement with the third party, including delivery of products or services and warranty obligations related to purchased products or services. Oracle is not responsible for any loss or damage of any sort that you may incur from dealing with any third party.

# **Contents**

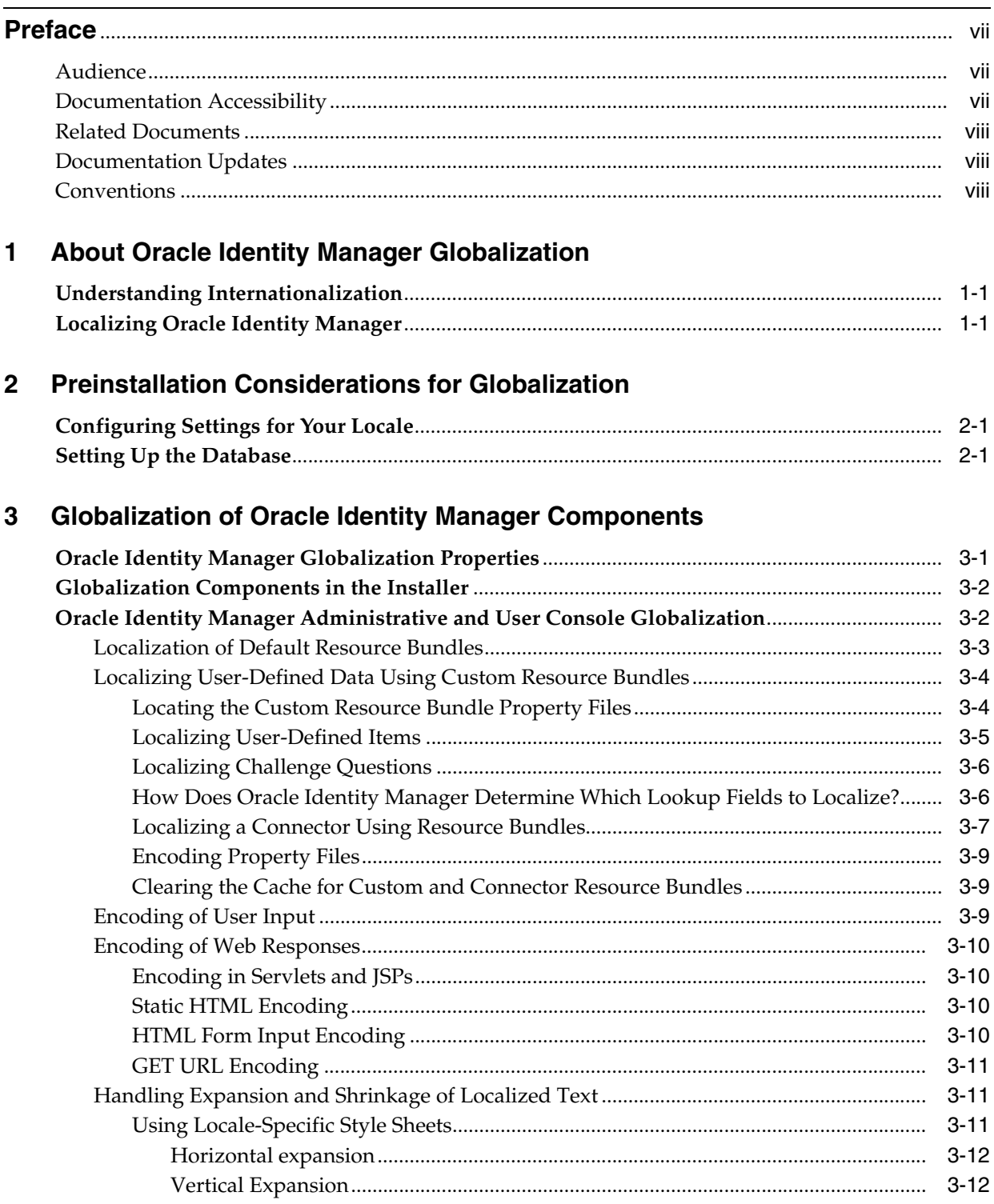

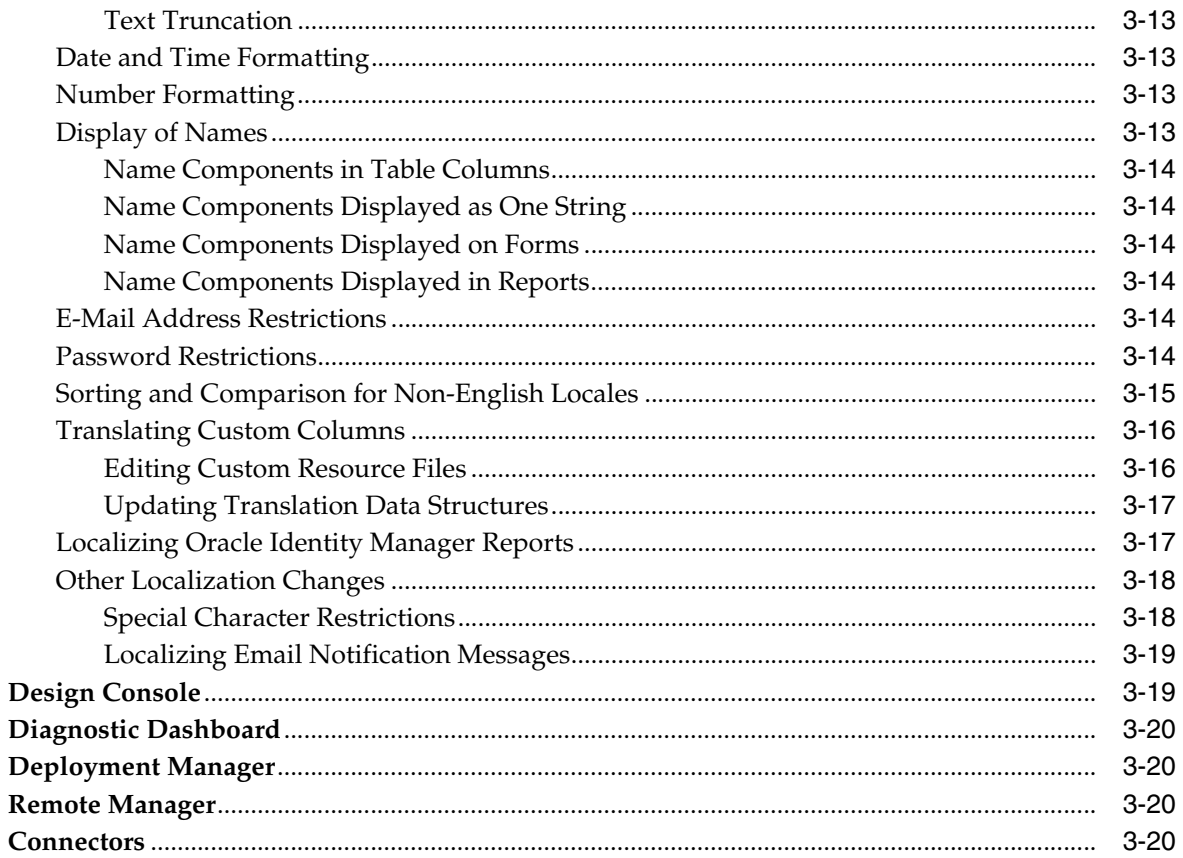

# A Oracle Identity Manager Installation Language Support and Restrictions

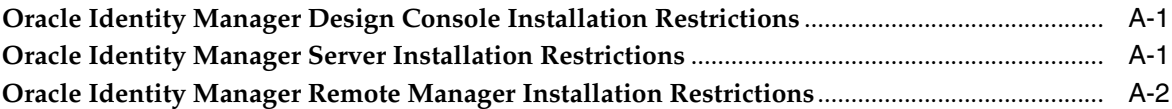

# **B** Oracle Identity Manager Application Language Support and Restrictions

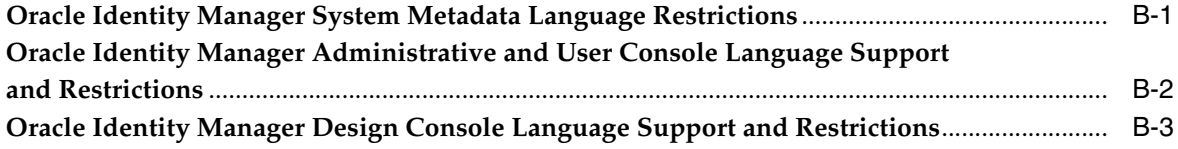

# Index

# **List of Tables**

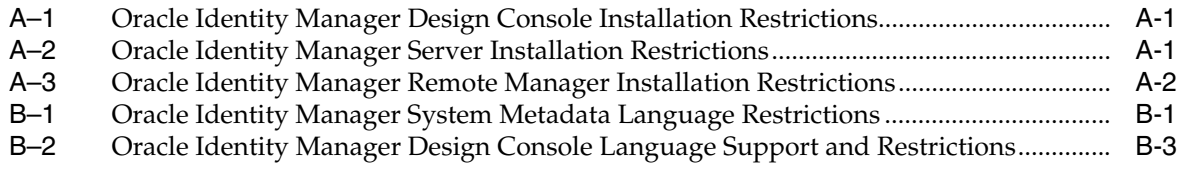

# **Preface**

<span id="page-6-0"></span>This preface introduces you to the *Oracle Identity Manager Globalization Guide* discussing the intended audience and conventions of this document. It also includes a list of related Oracle documents.

**Note:** This is a transitional release following Oracle's acquisition of Thor Technologies. Some parts of the product and documentation still refer to the original Thor company name and Xellerate product name and will be rebranded in future releases.

# <span id="page-6-1"></span>**Audience**

Oracle Identity Manager Globalization Guide is intended for administrators who plan to deploy the product to various language communities.

This guide contains information related to understanding globalized portions of the product, and working with resource bundles to localize user-configurable strings.

## <span id="page-6-2"></span>**Documentation Accessibility**

Our goal is to make Oracle products, services, and supporting documentation accessible, with good usability, to the disabled community. To that end, our documentation includes features that make information available to users of assistive technology. This documentation is available in HTML format, and contains markup to facilitate access by the disabled community. Accessibility standards will continue to evolve over time, and Oracle is actively engaged with other market-leading technology vendors to address technical obstacles so that our documentation can be accessible to all of our customers. For more information, visit the Oracle Accessibility Program Web site at

http://www.oracle.com/accessibility/

#### **Accessibility of Code Examples in Documentation**

Screen readers may not always correctly read the code examples in this document. The conventions for writing code require that closing braces should appear on an otherwise empty line; however, some screen readers may not always read a line of text that consists solely of a bracket or brace.

#### **Accessibility of Links to External Web Sites in Documentation**

This documentation may contain links to Web sites of other companies or organizations that Oracle does not own or control. Oracle neither evaluates nor makes any representations regarding the accessibility of these Web sites.

#### **TTY Access to Oracle Support Services**

Oracle provides dedicated Text Telephone (TTY) access to Oracle Support Services within the United States of America 24 hours a day, seven days a week. For TTY support, call 800.446.2398.

### <span id="page-7-0"></span>**Related Documents**

This guide assumes that you have read and understood the following documents:

For more information, see the following documents in the Oracle Identity Manager documentation set:

- *Oracle Identity Manager Installation Guide for JBoss*
- **Oracle Identity Manager Installation Guide for WebLogic**
- *Oracle Identity Manager Installation Guide for WebSphere*
- *Oracle Identity Manager Best Practices Guide*
- *Oracle Identity Manager Design Console Guide*
- *Oracle Identity Manager Administrative and User Console Guide*
- *Oracle Identity Manager Administrative and User Console Customization Guide*
- *Oracle Identity Manager Tools Reference Guide*
- *Oracle Identity Manager Audit Report Developer Guide*
- *Oracle Identity Manager API Usage Guide*
- *Oracle Identity Manager Glossary of Terms*

### <span id="page-7-1"></span>**Documentation Updates**

Oracle is committed to delivering the best and most recent information available. For information about updates to the Oracle Identity Manager 9.0 documentation set, visit Oracle Technology Network at

http://www.oracle.com/technology/documentation/index.html

## <span id="page-7-2"></span>**Conventions**

The following text conventions are used in this document:

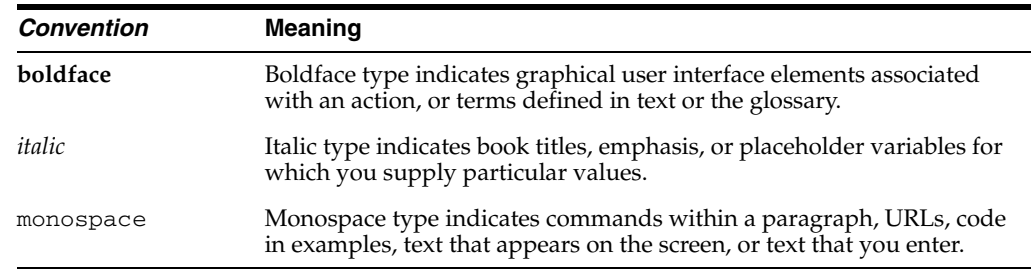

<span id="page-8-3"></span><span id="page-8-0"></span>**1**

# **About Oracle Identity Manager Globalization**

Globalization support in Oracle Identity Manager enables you to deploy Oracle Identity Manager using supported languages and country locales from around the world. Globalization of software applications consists of two aspects, internationalization and localization, as described in the following topics:

- [Understanding Internationalization](#page-8-1)
- **[Localizing Oracle Identity Manager](#page-8-2)**

## <span id="page-8-1"></span>**Understanding Internationalization**

Internationalization refers to the process of adapting products for use with other languages, nations, and cultures. The internationalization of software applications includes the following tasks:

- Separating resources, such as strings, images, and so on, from application code
- Selecting the appropriate code page (the character set) and defining the code page conversions
- Modifying all text manipulation algorithms to be aware of the selected code page
- Modifying the logic for algorithms that handle dates, times, currency, numerics, and so on
- Modifying the logic used in collation and sorting algorithms
- Isolating the text strings in images

# <span id="page-8-2"></span>**Localizing Oracle Identity Manager**

Localization refers to the process of preparing an internationalized software application for a specific market, and includes the following tasks:

- Translating resource strings into the target languages, taking into consideration characteristics of the locale where the target language is used
- Identifying potentially non-localizable resources and removing them, if necessary

In Release 9.0.3, Oracle Identity Manager has been localized into the following languages

- English
- Japanese
- **French**
- German
- Italian
- **Korean**
- Spanish
- Portuguese (Brazilian)
- Chinese (Simplified)
- Chinese (Traditional)

<span id="page-9-0"></span>In this release of Oracle Identity Manager, application components only understand and support one language. During installation, you select the language that you want from a list of supported languages.

# <span id="page-10-4"></span><span id="page-10-0"></span>**Preinstallation Considerations for Globalization**

Before installing the Oracle Identity Manager application components, you configure your locale and set up your database for globalization.

This chapter discusses the following topics:

- [Configuring Settings for Your Locale](#page-10-1)
- **[Setting Up the Database](#page-10-2)**

# <span id="page-10-1"></span>**Configuring Settings for Your Locale**

<span id="page-10-5"></span>Prior to installation, you must configure regional language settings for your locale on the application server. Be sure to install the appropriate language version of your operating system and set any other required language settings.

## <span id="page-10-2"></span>**Setting Up the Database**

<span id="page-10-3"></span>In this release, Oracle Identity Manager only supports globalization on Oracle Database.

For globalization support in Oracle Identity Manager, Oracle recommends configuring the database for Unicode. To configure Unicode support for Oracle Database, ensure that the following settings are configured:

- When you install Oracle Database, select the AL32UTF8 character set as described in *Oracle Database Installation Guide*.
- If you have not already set the NLS\_LENGTH\_SEMANTICS initialization parameter to CHAR, do this as described in the following procedures.

To set the initialization parameter NLS\_LENGTH\_SEMANTICS to CHAR when you use a server parameter file (SPFILE):

- **1.** Connect to SQL\*PLUS as the SYSDBA.
- **2.** Run the following command in SQL\*PLUS:

ALTER SYSTEM SET NLS\_LENGTH\_SEMANTICS=CHAR SCOPE=BOTH

To set the initialization parameter NLS\_LENGTH\_SEMANTICS to CHAR when you use the init.ora parameter file (PFILE):

- **1.** Connect to SQL\*PLUS as the SYSDBA:
- **2.** Run the following command in SQL\*PLUS:

ALTER SYSTEM SET NLS\_LENGTH\_SEMANTICS=CHAR

This command takes effect immediately and persists until the database is shut down.

**3.** Modify your init.ora parameter file to add NLS\_LENGTH\_SEMANTICS=CHAR.

This step ensures that NLS\_LENGTH\_SEMANTICS is set if you restart the database.

**Note:** Be sure to review the *Oracle Database Installation Guide* to understand whether you need to select the AL32UTF8 character set and set the NLS\_LENGTH\_SEMANTICS initialization parameter to CHAR.

# **Globalization of Oracle Identity Manager Components**

<span id="page-12-2"></span><span id="page-12-0"></span>System-defined components in Oracle Identity Manager have been globalized and translations for these items are provided with the release. User-defined extensions to fields, forms, and other elements in Oracle Identity Manager user interface require manual configuration to support globalization. You can optionally customize style sheets for the administration console.

This chapter discusses the following topics:

- **[Oracle Identity Manager Globalization Properties](#page-12-1)**
- [Globalization Components in the Installer](#page-13-0)
- [Oracle Identity Manager Administrative and User Console Globalization](#page-13-1)
- [Design Console](#page-30-1)
- [Diagnostic Dashboard](#page-31-0)
- [Deployment Manager](#page-31-1)
- [Remote Manager](#page-31-2)
- **[Connectors](#page-31-3)**

# <span id="page-12-1"></span>**Oracle Identity Manager Globalization Properties**

<span id="page-12-3"></span>Oracle Identity Manager consists of the following components:

- The Oracle Identity Manager installer.
- Oracle Identity Manager Administrative and User Console: This is the main application used by administrators and users.
- Oracle Identity Manager Design Console: System administrators use the Design Console to create metadata extensions.
- Diagnostic Dashboard: System administrators use the dashboard to find and troubleshoot issues with an Oracle Identity Manager installation.
- Remote Manager. A lightweight network server that enables you to integrate with target systems whose APIs do not have the ability to communicate over a network, or that have network awareness but are not secure.
- Connectors. Used to integrate Oracle Identity Manager with specific third-party applications, such as Microsoft Exchange or Novell eDirectory.

The following system properties support globalization for a single language in the current release and will support multilingual globalization in future:

<span id="page-13-5"></span>**user.language**: Oracle Identity Manager uses this property for back-end activities, for example, for automatic e-mail generation when sending email to users. You set this property during installation, when you select a language. In future releases, this setting will be in user preferences, and there will be no system-wide language setting.

<span id="page-13-3"></span>For displaying data in a browser, Oracle Identity Manager localizes the data based on the value of the accept-language parameter in the HTTP header sent by the browser. The Oracle Identity Manager application localizes all responses into this language.

<span id="page-13-6"></span>**user.region**: As with user.language, Oracle Identity Manager uses this setting for back-end processes, for example, sending email to users.

**See Also:** *Oracle Identity Manager Design Console Guide* for information on how to set the user.language and user.region system properties

Formatting of dates, times, and so on, that Oracle Identity Manager displays in the Web browser is based on the locale setting of the Web browser. This setting affects the following:

- Date and time formats for input and output
- Numeric formats for input and output
- Order of name components (first name and last name)

## <span id="page-13-0"></span>**Globalization Components in the Installer**

When you run the Oracle Identity Manager installation program, you are first prompted to select a language. All screens and messages in the installer are then localized based on the selected language.

> **See also:** [Appendix A, "Oracle Identity Manager Installation](#page-32-5)  [Language Support and Restrictions"](#page-32-5) for restrictions on the inputs that you provide during installation

## <span id="page-13-2"></span><span id="page-13-1"></span>**Oracle Identity Manager Administrative and User Console Globalization**

<span id="page-13-4"></span>Oracle Identity Manager Administrative and User Console has been globalized and translated into the supported languages for the release. You can configure additional translated strings for user-defined data, you can clear the cache when you add user-defined data, and you can customize locale-specific style sheets.

The rest of this section discusses the following topics:

- **[Localization of Default Resource Bundles](#page-14-0)**
- [Localizing User-Defined Data Using Custom Resource Bundles](#page-15-0)
- **[Encoding of User Input](#page-20-2)**
- [Encoding of Web Responses](#page-21-0)
- [Handling Expansion and Shrinkage of Localized Text](#page-22-1)
- [Date and Time Formatting](#page-24-1)
- [Number Formatting](#page-24-2)
- [Display of Names](#page-24-3)
- **[E-Mail Address Restrictions](#page-25-4)**
- [Password Restrictions](#page-25-5)
- [Sorting and Comparison for Non-English Locales](#page-26-0)
- **[Translating Custom Columns](#page-27-0)**
- [Localizing Oracle Identity Manager Reports](#page-28-1)
- **[Other Localization Changes](#page-29-0)**

### <span id="page-14-0"></span>**Localization of Default Resource Bundles**

<span id="page-14-1"></span>Oracle Identity Manager stores localized versions of text strings that appear in the user interface in resource bundles.

All messages that appear in the Administrative and User Console are localized in property files. The following files are the basis for translation into the supported languages:

WEB-INF\classes\xlWebAdmin.properties

WEB-INF\classes\xlRichClient.properties

These files contain basic user interface text that is not configurable by the user or administrator.

In Release 9.0.3, the elements in the properties files have been translated into the following languages:

- English
- Japanese
- **French**
- **German**
- **Italian**
- **Korean**
- Spanish
- Portuguese (Brazilian)
- Chinese (Simplified)
- Chinese (Traditional)

The properties files for each language is identified by an underscore and language code appended to the file name. For example, the French language property files are named xlWebAdmin\_fr.properties and xlRichClient\_fr.properties.

When sending information to the browser, Oracle Identity Manager depends on the browser's language setting. For example, if the browser language setting is French, Oracle Identity Manager uses the French language property files xlWebAdmin\_ fr.properties and xlRichClient\_fr.properties to localize the content.

<span id="page-14-2"></span>The file WEB-INF\classes\xlDefaultAdmin.properties contains properties that do not need translation, including the following:

- Menu link actions
- Image paths
- Delimiters and separators
- Other special characters and numbers
- Web layer configuration properties

<span id="page-15-2"></span>Oracle Identity Manager metadata is populated in the database during installation. For example, there are system-created users, organizations, processes, resources, and so on. The following applies to metadata and metadata extensions that you configure after installation:

- Most system metadata is configured and stored in English in the database.
- After Oracle Identity Manager fetches data from the database and the data reaches the Web tier, Oracle Identity Manager locates resource bundles that contain the localized strings for the data.

**Note:** You cannot modify system metadata. However, you can create resource bundles for metadata extensions that you configure in the Design Console. The syntax for specifying the resources and properties in the resource bundle property file is similar to that for the default bundles. The following sections provide details on this topic.

### <span id="page-15-0"></span>**Localizing User-Defined Data Using Custom Resource Bundles**

<span id="page-15-3"></span>You can configure locale-specific text strings in resource bundles for user-defined data. As described in the *Oracle Identity Manager Design Console Guide*, you usually create user-defined lookups, fields, forms, and so on in the Design Console. In this release, you can also configure localized versions of user-defined fields for display in the Administrative and User Console. This section describes how to localize user-defined data using custom resource bundles in the following topics:

- [Locating the Custom Resource Bundle Property Files](#page-15-1)
- **[Localizing User-Defined Items](#page-16-0)**
- **[Localizing Challenge Questions](#page-17-0)**
- [How Does Oracle Identity Manager Determine Which Lookup Fields to Localize?](#page-17-1)
- [Localizing a Connector Using Resource Bundles](#page-18-0)
- **[Encoding Property Files](#page-20-0)**
- [Clearing the Cache for Custom and Connector Resource Bundles](#page-20-1)

#### <span id="page-15-1"></span>**Locating the Custom Resource Bundle Property Files**

You configure resource bundles for localized user-defined data in a folder named customResources in the Oracle Identity Manager home directory, as follows:

<*OIM\_HOME*>\xellerate\customResources

This folder contains the following files:

- customDefaultResources.properties—Defines all custom properties that do not require translation.
- customResources.properties—Contains English language property translations. These properties are used when the locale setting does not match the locales supported by Oracle Identity Manager.
- customResources\_en.properties—Contains English language property translations. These properties are used when the locale setting is English.
- customResources\_*xx*.properties—Contains language property translations for the language represented by *xx*. For example, the customResources\_ja.properties contains language property translations for Japanese.

<span id="page-16-1"></span>**Note:** In a clustered deployment, you must make the same changes in all nodes in the cluster.

#### <span id="page-16-0"></span>**Localizing User-Defined Items**

The following procedures describe how to localize user-defined items that are used by the Administrative and User Console interface.

To add a user-defined form, use the following format to define the key for the form's description:

global.*Table Name*.description=*Form description value to display in the Administrative and User Console interface*

For example, the following key defines a description for a form named UD\_MYFORM:

global.UD\_MYFORM.description=*My form description*

To add user-defined field labels and form field labels:

**1.** Construct the resource string for the label, using the following syntax:

<span id="page-16-3"></span>global.udf.<*udf\_column\_name*>=<*Text to display in the user interface*>

For example, you could define the following key for a column named UD\_USER\_ USERNAME:

global.udf.UD\_USER\_USERNAME = First Name

**2.** Replace white space in any value in the resource bundle key with a hyphen (-).

To add a user-defined Lookup field:

**1.** Construct the resource string for the Lookup field, using the following format to define the key:

global.<*lookup\_code*>.<*encode\_data*>=<*Value to appear in the user interface*>

For example, you would create the following keys for a lookup code of myuser.status for a lookup column named UD\_USER\_STATUS with lookup-encoded values of Active, Disabled and Deleted:

<span id="page-16-2"></span> global.myuser.status.Active=Active global.myuser.status.Disabled=Disabled global.myuser.status.Deleted=Deleted

**2.** Replace white space in any value in the resource bundle key with a hyphen (-).

To add columns to a form using FormMetaData.xml, construct the column, using the following syntax:

global.<*lookup\_code*>.<en*code\_data*>=<column to appear in the user interface>

#### <span id="page-17-0"></span>**Localizing Challenge Questions**

The following default challenge questions are localized automatically in Oracle Identity Manager:

- What is the name of your pet?
- What is the city of your birth?
- What is your favorite color?
- What is your mother's maiden name?

If you add custom challenge questions to the Oracle Identity Manager Design Console, then you must add corresponding properties to the custom resource bundles to localize the question text in the supported languages.

For example, you may add the following new challenge question: *What is your favorite sport?*. To localize this text, you must add properties to the property files in the following format:

global.Lookup.WebClient.Questions.*question-text*=*value*

You must replace any white spaces in the question text with a hyphen (-). For example, to localize the *What is your favorite sport?* challenge question in French, you add the following property to the customResources\_fr.properties file:

```
global.Lookup.WebClient.Questions.Which-is-your-favorite-sport? 
      = Quel est votre sport favori?
```
To modify the text of the default challenge questions, you must also add corresponding properties to the custom resource bundles. For example, to modify the text of the *What is your favorite color?* question from American to British spelling, you must add the following new property in the customResources.properties file:

```
global.Lookup.WebClient.Questions.What-is-your-favorite-color?=What is your 
favourite colour?
```
To modify the text of the default challenge questions for a specific locale, you must add properties for the modified questions to the customResources.properties, and the customResources\_*xx*.properties that represents the locale's language. For example, the customResources\_ja.properties contains language property translations for Japanese.

#### <span id="page-17-1"></span>**How Does Oracle Identity Manager Determine Which Lookup Fields to Localize?**

When a user clicks a lookup field in Oracle Identity Manager Administrative and User Console, Oracle Identity Manager first examines the locale-specific resource bundle for translated values. If the resource bundle does not contain any translated values for the lookup field, then the default values in the Oracle Identity Manager database are used. For example, if a locale-specific resource bundle does *not* contain the following keys for a lookup code of myuser.status for a lookup column named UD\_USER\_STATUS, then the default values of Active, Disabled, and Deleted in the Oracle Identity Manager database are used:

```
global.myuser.status.Active=Active User
global.myuser.status.Disabled=Disabled User
global.myuser.status.Deleted=Deleted User
```
If a resource bundle does not contain translated values for all of the keys in a lookup code, the missing keys will be skipped. For example, if a locale-specific resource bundle contains the following keys for a lookup code of myuser.status for a lookup column named UD\_USER\_STATUS, then the Disabled status will not display:

```
global.myuser.status.Active=Active User
global.myuser.status.Deleted=Deleted User
```
If a resource bundle contains any translated values for a lookup key, Oracle Identity Manager only searches the resource bundle for additional translated values. The default values in the Oracle Identity Manager database are used only if a resource bundle does not contain any translated values for a lookup key.

#### <span id="page-18-2"></span><span id="page-18-0"></span>**Localizing a Connector Using Resource Bundles**

A connector is a combination of Oracle Identity Manager resource objects, process definitions, adapters, forms, and executable code that can be used for provisioning and reconciliation with a target application. You configure resource bundles for localized user-defined connector data in a folder named connectorResources in the Oracle Identity Manager home directory, as follows:

<*OIM\_HOME*>\xellerate\connectorResources

You can configure and localize the following for a connector:

- The response code description
- The process task response codes
- Attribute names in the target system, if they are used as input for operations that are coded for the connector
- Form description
- Field labels on forms
- Response strings for provisioning operations in the target system that are used by the business logic of the connector

When you configure a new response code, response code description, lookup, form field, or user defined field for a connector, you create a corresponding resource bundle in the following folder:

<*OIM\_HOME*>/xellerate/connectorResources

A resource bundle's file name can only include underscore characters (\_) to separate the language and country code values from the rest of the file name. Underscore characters cannot be used in any other portion of the file name. For example, the following resource bundle file name is not valid because it contains underscores before the language and country code values:

GC\_Prov\_Format\_SPML\_en\_US.properties

Instead of using underscores to separate portions of a resource bundle file name other than the language and country code values, you can use hyphens, as follows:

GC-Prov-Format-SPML\_en\_US.properties

**Note:** In a clustered deployment, you must make the same changes in all nodes in the cluster.

<span id="page-18-1"></span>To add localized text for response codes and response code descriptions:

**1.** Format the keys using the following syntax:

<*process name*>.<*task name*>.<*response code*>=<*Response code value to appear in the administrative user interface*>

**2.** Create two keys for each response code: one for the localized response code, and one for the localized response code description.

For example, you can create keys similar to the following:

MyApplication.Create-User.CONNECTION\_ERROR=Connection Error MyApplication.Create-User.CONNECTION\_ERROR.description=Error connecting to MyApplication Server MyApplication.Create-User.PASSWORD\_MISMATCH=Password Mismatch MyApplication.Create-User.PASSWORD\_MISMATCH.description=Password and Confirm Password fields do not match MyApplication.Create-User.PASSWORD\_INSUFFICIENT=Password Is Insufficient MyApplication.Create-User.PASSWORD\_INSUFFICIENT.description=Password must be at least 5 characters

Where the process name is MyApplication, the task name is Create-User, and the response codes are CONNECTION\_ERROR, PASSWORD\_MISMATCH, and PASSWORD\_INSUFFICIENT.

**3.** Replace all white spaces in a process name, task name, or response code with a hyphen (-).

To define the key for a form's description, use the following format:

global.*Table Name*.description=*Form description value to display in the Administrative and User Console interface*

For example, the following key defines a description for a form named UD\_MYFORM:

global.UD\_MYFORM.description=*My form description*

To localize user-defined field labels and form field labels:

**1.** Format the keys using the following syntax:

```
global.udf.<udf_column_name>=<Field label value to be displayed on the 
administrative console user interface>
```
For example, you can create keys similar to the following for columns named USR\_UDF\_LANGUAGE and USR\_UDF\_COUNTRY:

global.udf.USR\_UDF\_LANGUAGE = User's Language global.udf.USR\_UDF\_COUNTRY = User's Country

**2.** Replace white spaces in any of the values in the resource bundle key with a hyphen (-)

<span id="page-19-0"></span>To add a user-defined Lookup field to search by column and code:

**1.** Construct the resource string for the Lookup field, using the following format to define the key:

global.<*lookup\_code*>.<*encode\_data*>=<*Value to be displayed in the user interface*>

For example, you would create the following keys for a lookup code of myuser.status for a lookup column named UD\_USER\_STATUS with lookup-encoded values of Active, Disabled and Deleted:

```
 global.myuser.status.Active=Active
 global.myuser.status.Disabled=Disabled
 global.myuser.status.Deleted=Deleted
```
**2.** Replace white spaces in any of the values in the resource bundle key with a hyphen (-).

#### <span id="page-20-0"></span>**Encoding Property Files**

By default, property files do not support multibyte characters. To use multibyte characters in a property file, you must encode the property file with Sun Microsystem's native2ascii internationalization tool. For more information on the native2ascii internationalization tool, visit the Sun Developer Network at

http://java.sun.com/

#### <span id="page-20-3"></span><span id="page-20-1"></span>**Clearing the Cache for Custom and Connector Resource Bundles**

Oracle Identity Manager caches resource bundles that are located in the following directories:

```
<OIM_HOME>\xellerate\customResources 
<OIM_HOME>\xellerate\connectorResources
```
You should clear the cache when adding a new resource bundle file to the connectorResources directory or changing an existing resource bundle file in connectorResources or customResources. In a clustered deployment you should clear the cache on all the nodes of cluster if they are not on the same subnet.

**Note:** The following procedure refers to the cache categories CustomResourceBundle and ConnectorResourceBundle. See the following file for information about the other content categories:

<*OIM\_home*>/xellerate/config/xlConfig.xml

To clear the server cache, run one of the following utilities, depending on your operating system:

*OIM\_HOME*\xellerate\bin\PurgeCache.bat *category\_name OIM\_HOME*/xellerate/bin/PurgeCache.sh *category\_name*

For example, the following commands clear the server cache for the custom connector resource bundles:

*OIM\_HOME*\xellerate\bin\PurgeCache.bat ConnectorResourceBundle *OIM\_HOME*/xellerate/bin/PurgeCache.sh ConnectorResourceBundle

Use the following commands to remove content for all categories from the server cache:

*OIM\_HOME*\xellerate\bin\PurgeCache.bat All *OIM\_HOME*/xellerate/bin/PurgeCache.sh All

#### <span id="page-20-2"></span>**Encoding of User Input**

<span id="page-20-4"></span>Oracle Identity Manager encodes all user input in the Web client as UTF-8.

The Design Console sends Unicode data to the Oracle Identity Manager Server using the UCS-2 encoding supported by JAVA.

### <span id="page-21-0"></span>**Encoding of Web Responses**

<span id="page-21-8"></span>Oracle Identity Manager encodes HTML pages according to the character set used by the locale. When displaying Web pages, browsers require the page encoding to use specific fonts and character set mapping tables. Applications require the page encoding to process input data from HTML forms.

To specify the page encoding for HTML pages, Oracle Identity Manager does the following:

- Chooses a page encoding
- Encodes the HTML content
- Specifies the HTML pages using the encoding name

The rest of this section discusses the following topics:

- [Encoding in Servlets and JSPs](#page-21-1)
- **[Static HTML Encoding](#page-21-2)**
- **[HTML Form Input Encoding](#page-21-3)**
- **[GET URL Encoding](#page-22-0)**

#### <span id="page-21-6"></span><span id="page-21-1"></span>**Encoding in Servlets and JSPs**

For single-language and multi-language applications, Oracle Identity Manager specifies the encoding for HTML pages in the Content-Type HTTP header in a Java Server Page (JSP). Oracle Identity Manager uses the contentType page directive with a charset value of utf-8, as in the following example:

```
<%@ page contentType="text/html; charset=utf-8" %>
This will be used in the common files 
web\layouts\tjspClassicLayout.jsp,
web\pages\FilterErrorPage.jsp
web\layouts\tjspPopUpLayout.jsp
```
In the preceding example, the ContentType HTTP header ensures that all communication between a Web client and server uses UTF-8 encoding.

**Note:** UTF-8 supports all languages.

#### <span id="page-21-5"></span><span id="page-21-2"></span>**Static HTML Encoding**

Oracle Identity Manager specifies character encoding in HTML page headers as follows:

<meta http-equiv="Content-Type" content="text/html;charset=utf-8">

#### <span id="page-21-4"></span><span id="page-21-3"></span>**HTML Form Input Encoding**

Oracle Identity Manager generates HTML forms that enable users to provide input. For both POST and GET requests on Microsoft Internet Explorer browsers, Oracle Identity Manager encodes user input based on the encoding of the form, for example, if a form uses UTF-8 encoding, the browser returns UTF-8-encoded user input.

The browser uses different methods for passing input in a POST request and passing input in a GET request:

<span id="page-21-7"></span>For POST requests, the browser passes input as part of the request body.

8-bit data is allowed.

<span id="page-22-4"></span>For GET requests, the browser passes input as part of a URL.

The input is an embedded query string where every non-ASCII byte is encoded as %*XX*, where *XX* is the hexadecimal representation for the binary value of the byte.

This is called URL Encoding.

#### <span id="page-22-5"></span>**GET URL Encoding**

All GET URLs that Oracle Identity Manager generates are URL-encoded to support multibyte characters in the URL.

#### <span id="page-22-1"></span><span id="page-22-0"></span>**Handling Expansion and Shrinkage of Localized Text**

<span id="page-22-6"></span>Text strings often expand when they are translated from English to most European languages. A translated English sentence is an average of 30-40% longer in a European language, and a particular work can be as much as 200% longer. For Asian languages, text may shrink 30-50%.

When you configure and localize user-defined elements in the user interface, be sure that menu items, icon names, and so on, do not adversely affect the display of the Web-based administrative console after translation.

**Note:** You localize user-defined elements in resource bundles. See ["Localizing User-Defined Data Using Custom Resource Bundles" on](#page-15-0)  [page 3-4](#page-15-0) and ["Localizing a Connector Using Resource Bundles" on](#page-18-0)  [page 3-7](#page-18-0) for details.

#### <span id="page-22-3"></span><span id="page-22-2"></span>**Using Locale-Specific Style Sheets**

Font size, family, face, and formatting in bold, italic, oblique, and so on, are locale-sensitive. For example, smaller font sizes can be hard to read in Asian languages, and some Asian languages use formatting such as bold and italic sparingly or not at all. It is a best practice to define styles on a per-locale basis. Locale-specific style sheets enable you to provide different font sizes, turn bold or italic on or off, and so on, depending on the locale. The style sheet selection mechanism can also fall back to a default style sheet if there is no style sheet for a specific locale.

Oracle Identity Manager uses language-specific style sheets. Locale-specific information in a CSS file includes classes that must be modified for each language in the language-specific style sheets. The CSS files are loaded dynamically based on the client browser language settings.

The JSPs inherit the following language-specific properties from the language-specific style sheet:

- Font names, font size in terms of width, height in pixels, and so on.
- Alignments for languages that read right-to-left as well as languages that read left-to-right. This is known as bidirectional language support.
- Direction of text for bidirectional language support.

**Note:** Bidirectional support is not currently implemented because Oracle Identity Manager does not support any languages that require bidirectional support.

Oracle Identity Manager uses the following JSP files:

- tjspClassicLayout.jsp
- tjspPopupLayout.jsp

The following code in the jsp pages controls the locale:

```
<java.util.Locale locale = 
(java.util.Locale)session.getAttribute(org.apache.struts.Globals.LOCALE_KEY); 
String languageFile = application.getRealPath("/css/Xellerate_" + 
locale.getLanguage() + ".css");
String css_file = "css/Xellerate_" + locale.getLanguage() + ".css"; 
if(locale.getCountry() != null && locale.getCountry().equals("")==false){
languageFile = application.getRealPath("/css/Xellerate_" + locale.getLanguage() + 
"_" + locale.getCountry() + ".css");
css_file = "css/Xellerate_" + locale.getLanguage() + "_" + locale.getCountry() + 
".css";
}
try{
File f = new File(languageFile);if(!f.exists() || !f.isFile() || !f.canRead()){ 
css_file = "css/Xellerate.css";
}
}catch(Exception e){
css_file = "css/Xellerate.css";
}
%> 
<link rel="stylesheet" href="<%=css_file%>" type="text/css" />
```
#### <span id="page-23-0"></span>**Horizontal expansion**

The style classes Outlines and popupOutline control horizontal text expansion. These elements have default values in the style sheet. In the following, the width value can be modified to other % values to expand or shrink the overall width.

```
.Outlines {
    BORDER-BOTTOM: #666666 1px solid;
    BORDER-LEFT: #666666 1px solid;
    BORDER-RIGHT: #666666 1px solid;
    BORDER-TOP: #666666 1px solid;
    WIDTH: 130%;
}
.popupOutline{
    WIDTH: 100%;
}
```
#### <span id="page-23-1"></span>**Vertical Expansion**

For generic vertical expansion, the corresponding style sheet file modifies the value for PADDING-BOTTOM in the TD class located near the top of the file, as follows:

```
 td{
PADDING-BOTTOM: 2px ! important;
}
```
The default values in the style sheet is adequate for most situations, but you can modify the 2px value.

To override the behavior from the first addition and use no padding, you can add the following to the end of the xellerate.css file:

```
 .noBottomPadding {
```

```
PADDING-BOTTOM: 0px ! important;
```
In addition to the general control of vertical spacing in the preceding example, you can control vertical expansion of tables that are created by the Table Generator by modifying table cell height, as follows:

```
 .object_list_table TD
{
     HEIGHT: 28px; 
}
```
}

You can also control the height of lookup windows, as follows:

```
 .popupOutline TD{
    HEIGHT: 28px;
}
```
#### <span id="page-24-0"></span>**Text Truncation**

The Table Generator code automatically truncates field values if they exceed the length specified in the property global.property.tableColumnSize in the property file xlDefaultAdmin.properties.

The global.property.tableColumnSize property is set to -1 by default to prevent truncation. In general, text should not be truncated, but you can change the value of this property. If you update xlDefaultAdmin.properties, you must redeploy the application running the patch\_*appserver* script from the <XL\_ HOME>/xellerate/setup directory, where *appserver* is the name of your application server. For example, if you are using WebLogic, this file is called patch\_weblogic.

#### <span id="page-24-1"></span>**Date and Time Formatting**

<span id="page-24-4"></span>Date and time formats are locale-sensitive, based on the locale set in the browser. Users can input dates using a calendar control that displays localized dates. For example, for United States English the user can enter **June 15, 2007** and for French the user can enter **15 juin 2007**. Date and time values are stored in the back-end repository in the same way for all locales.

The only exception are searches based on **Date** type fields. Users must always enter the date in the format MM-DD-YYYY in these fields.

#### <span id="page-24-2"></span>**Number Formatting**

<span id="page-24-6"></span>Oracle Identity Manager displays numeric strings using the regional settings of the browser. For example, the number 547567567 appears as 547,567,567 for the en\_US locale.

Oracle Identity Manager formats the number only at the time of displaying the data. Users must enter data in numeric fields in a standard format.

#### <span id="page-24-3"></span>**Display of Names**

<span id="page-24-5"></span>In many languages, such as U.S. English, the first name is displayed before the last name. However, in some locales such as Japan, the last name is usually displayed before the first name. This section describes how Oracle Identity Manager displays names according to locale. It contains these topics:

[Name Components in Table Columns](#page-25-0)

- [Name Components Displayed as One String](#page-25-1)
- [Name Components Displayed on Forms](#page-25-2)
- [Name Components Displayed in Reports](#page-25-3)

#### <span id="page-25-0"></span>**Name Components in Table Columns**

Many tables in the Web application display **First Name** and **Last Name** columns. For example, the Manage Users page contains tables of this type. The user locale determines the ordering of these columns, for example, displaying the first name column before the last name column.

#### <span id="page-25-1"></span>**Name Components Displayed as One String**

The first name and last name, and possibly the middle name, can be displayed together as a full name. For example, string **Welcome System Administrator** can appear in a page header.

#### <span id="page-25-2"></span>**Name Components Displayed on Forms**

The first name, middle name, last name can be displayed as separate form fields and text strings on a page. For example, the Create User page contains form fields and the User Detail page contains text. However, Oracle Identity Manager does not automatically reorder name fields on forms according to locale. Instead, you must manually configure the order of name fields on each form by modifying the FormMetaData.xml file. See *Oracle Identity Manager Administrative and User Console Customization Guide* for information on how to modify the FormMetaData.xml file.

#### <span id="page-25-3"></span>**Name Components Displayed in Reports**

Oracle Identity Manager does not automatically reorder name fields according to locale for either Report Input pages or Report Display pages. However, you can manually configure the order of name fields for each type of page. To manually configure the order of name fields on Report Input pages, you must reorder the <InputParameter> tags in the report XML data. To manually configure the order of name fields on Report Display pages, you must reorder the <ReturnColumn> tags in the report XML data. See *Oracle Identity Manager Audit Report Developer's Guide* for information on how to modify report XML data.

#### <span id="page-25-6"></span><span id="page-25-4"></span>**E-Mail Address Restrictions**

The local-part and domain name portions of an e-mail address are restricted to ASCII letters, numbers, underscores, hyphens, and periods. The domain identifier portion of an e-mail address is restricted to ASCII letters and numbers.

#### <span id="page-25-5"></span>**Password Restrictions**

Although Oracle Identity Manager supports non-ASCII passwords, for security reasons some input method editors cannot be used to enter passwords in Internet Explorer. An input method editor (IME) is a program that is used for entering characters that are not available on a computer's keyboard. For example, on a computer with a standard Western keyboard, you would use an IME to enter characters from a language such as Japanese. Similarly, on a computer with a Japanese keyboard, you would use an IME to enter characters from English or another Western language. Other browsers such as Firefox do not restrict the entering of passwords with an IME. If the IME you are using prevents you from entering passwords in a

browser, you can always cut and paste a password into a password field or use a localized keyboard to enter password characters.

When using a Japanese keyboard, you cannot use kanji characters in a password. Instead, passwords must be composed of hiragana or katakana characters that are available on the keyboard.

### <span id="page-26-0"></span>**Sorting and Comparison for Non-English Locales**

Data sorting for all the pages in the Oracle Identity Manager Administrative and User Console depends on the NLS\_SORT and NLS\_COMP parameter values, which are used by the Oracle database server to determine sorting and comparison methods. Refer to *Oracle Database Globalization Support Guide* in the Oracle Database documentation set to determine the default values for the NLS\_SORT and NLS\_COMP parameters for your installation, and to determine the appropriate values for these parameters based on your linguistic requirements. Setting these parameters to values other than BINARY will have performance implications because BINARY sorts and comparisons are the fastest. Oracle recommends starting initially with the default values (as listed in the *Oracle Database Globalization Support Guide*) and then adjusting the values according to your needs.

Oracle Identity Manager includes a create\_logon\_trigger.sql script that you can use to change the values assigned to the NLS\_SORT and NLS\_COMP parameters. This script is located in the \installServer\Xellerate\db\oracle directory on the installation CD-ROM.

Perform the following steps to change NLS\_SORT and NLS\_COMP parameters to nondefault values for your Oracle Identity Manager database:

**1.** Type the following command at a command prompt to start Oracle SQL\*Plus:

sqlplus /nolog

**2.** Use the following syntax to connect to the target Oracle instance as SYS user with SYSDBA role.

CONNECT SYS/*sys\_password*@*db\_instance* AS SYSDBA

For example, the following statement connects with a system account of SYS with a password of mypassword to a database named oimdb:

CONNECT SYS/mypassword@oimdb AS SYSDBA

- **3.** Open the create\_logon\_trigger.sql script in a text editor, and specify the desired values for the NLS\_SORT and NLS\_COMP parameters. Be sure to refer to *Oracle Database Globalization Support Guide* in the Oracle Database documentation set to determine the appropriate values for your environment. By default, the create\_ logon\_trigger.sql script assigns a value of BINARY to both parameters.
- **4.** Run the create\_logon\_trigger.sql script. This script creates a database trigger that is fired each time a connection is established with the database.
- **5.** Stop the Oracle Identity Manager server.
- **6.** Restart the database instance.
- **7.** Restart Oracle Identity Manager.

### <span id="page-27-0"></span>**Translating Custom Columns**

<span id="page-27-2"></span>By default, all columns in the Oracle Identity Manager Administrative and User Console are translated. The xlDefaultAdmin.properties file identifies all default columns and their possible values. For example, consider the User Status column. The xlDefaultAdmin.properties file contains the following property for the User Status column:

```
global.resultSet.Users.Status=Active|Disabled|Deleted
    |Disabled Until Start Date|Locked
```
The property name is in the form global.resultSet.*ColumnMetaData*. The *ColumnMetaData* portion of the property name represents the metadata name of the column or the actual column name if no metadata is associated with the column. Spaces in the property name are represented by tildes  $(\sim)$ . For example, the metadata for the User Status column is Users.Status.

Translated property values for default columns are stored in the xlWebAdmin.properties files, which are located in the *OIM\_ HOME*/webapp/xlWebApp.war file. The xlWebAdmin.properties files are named xlWebAdmin\_en.properties for U.S. English deployments and xlWebAdmin\_ *xx*.properties for other languages. For example, xlWebAdmin\_ja.properties contains Japanese translations for default column property values. As an example, for the User Status column, the xlWebAdmin\_en.properties contains the following property values:

global.resultSet.Users.Status.Active=Active global.resultSet.Users.Status.Disabled=Disabled global.resultSet.Users.Status.Deleted=Deleted global.resultSet.Users.Status.Disabled~Until~Start~Date=Disabled Until Start Date global.resultSet.Users.Status.Locked=Locked

In comparison, the xlWebAdmin\_fr.properties contains the following French property values. Notice that some of the values contain Unicode to represent French characters.

```
global.resultSet.Users.Status.Active=Actif
global.resultSet.Users.Status.Disabled=D\u00E9sactiv\u00E9
global.resultSet.Users.Status.Deleted=Supprim\u00E9
global.resultSet.Users.Status.Disabled~Until~Start~Date=D\u00E9sactiv\u00E9 
jusqu'\u00E0 la date de d\u00E9but
global.resultSet.Users.Status.Locked=Verrouill\u00E9
```
To translate custom columns, you must edit the custom resource files and update the translation data structures, as described in the following topics:

- **[Editing Custom Resource Files](#page-27-1)**
- [Updating Translation Data Structures](#page-28-0)

#### <span id="page-27-1"></span>**Editing Custom Resource Files**

To translate custom columns, you edit the custom resource files, which are described in ["Localizing User-Defined Data Using Custom Resource Bundles" on page 3-4.](#page-15-0) As an example of how to translate custom columns, consider a custom report containing a column named GROUP MEMBERSHIP TYPE that can be assigned one of two values: Direct or Indirect. You must perform the following steps to translate the values of the GROUP MEMBERSHIP TYPE column:

**1.** Open the following file in a text editor:

*OIM\_HOME*/xellerate/customResources/customDefaultResources.properties

**2.** Add to the customDefaultResources.properties the following property definition and values for the GROUP MEMBERSHIP TYPE column:

global.resultSet.GROUP~MEMBERSHIP~TYPE=Direct|Indirect

**3.** Open in a text editor the custom resource file representing the locale for which you want to translate the column values. For example, the path and file name for the French custom resource file is as follows:

*OIM\_HOME*/xellerate/customResources/customResource\_fr.properties

**4.** Add to the customResource\_fr.properties file the following French property values for the GROUP MEMBERSHIP TYPE column:

global.resultSet.GROUP~MEMBERSHIP~TYPE.Direct=Direct global.resultSet.GROUP~MEMBERSHIP~TYPE.Indirect=Indirect

**5.** Repeat the preceding steps for each language into which you want to translate property values for custom columns.

> **Note:** If a column name is an alias, Oracle Identity Manager converts it to uppercase. Property names are case-sensitive, so be sure to specify the correct case for column names in the property files. Do not change the lettercase for column names that already contain column metadata, such as Users.User Status.

#### <span id="page-28-0"></span>**Updating Translation Data Structures**

To translate custom columns, Oracle Identity Manager creates translation data structures containing custom resource information. For the columns to be translated correctly, you must refresh the translation data structures whenever you change any of the existing resource bundle files in the customResources directory. To update the translation data structures:

**1.** Open the following URL in a Web browser:

http://*host*:*port*/xlWebApp/XellerateBootstrapServlet

In the preceding URL, *host* and *port* refer to the domain name (or IP address) and port where Oracle Identity Manager is running. You should see a message confirming that the custom resource properties were successfully updated.

**2.** Clear the server cache for the CustomDefaultBundle cache category by following the instructions in ["Clearing the Cache for Custom and Connector](#page-20-1)  [Resource Bundles" on page 3-9.](#page-20-1)

#### <span id="page-28-1"></span>**Localizing Oracle Identity Manager Reports**

<span id="page-28-2"></span>As described in the *Oracle Identity Manager Administrative and User Console Guide*, system administrators can configure reports of user entitlements and users who are allocated to resources. You can convert static fields in a report to selection lists. These selection lists are known as Lookup fields. For example, fields such as user type, status, and so on can be represented as sets of lookup values. You can create and modify lookup values on input pages of a report and in results pages where there is support for filtering of results.

You customize the appearance of a report by editing the report metadata XML in the REP\_XML\_META column content in REP table. This table resides in the database schema that is used for Oracle Identity Manager installation. To access the contents of REP\_XML\_META column in the REP table, you can use a commercial tool, for example, TOAD.

The following is an example of creating a report field as a set of lookup values:

```
<InputParameter name="struseremptype_in" parameterType="varchar2" order="11" 
fieldType="Combobox" allowedValues="Lookup.Users.Role" 
fieldLabel="report.userResourceAccess.label.employeeType" required="false" />
```
In the preceding example, the fieldType is set to Combobox. This setting configures the field as a list of selectable values. The allowedValues attribute is set to a lookup code named Lookup.Users.Role. The lookup code populates the field with data.

The following is an example of modifying a report results filter page. This example configures the User field as a lookup field with a set of selectable values:

```
<ReturnColumn name="Users.Role" 
label="report.userResourceAccess.label.employeeType" position="SectionHeader" 
filterColumn="false" filterColumnName="usr.usr_emp_type" filterType="Combobox" 
filterLookupKey="Lookup.Users.Role" />
```
In the preceding example, the filterColumn attribute is set to false, fieldType is set to Combobox and filterLookupKey is set to a lookup code named Lookup.Users.Role. The lookup code populates the field with data.

If you add values for a lookup code in the Design Console, you must create corresponding entries in the following file for each locale you support:

customResorces\custombundle\_<*lang*>\_<*Country*>.properties

For example, you would add a user role in the Lookup.Users.Role lookup code using the naming conventions:

global.<*lookup\_code*>.<*decode\_data*>=<*unicoded\_decodedata\_string*>

**See also:** ["Localizing User-Defined Data Using Custom Resource](#page-15-0)  [Bundles" on page 3-4](#page-15-0) for examples of creating a resource string

#### <span id="page-29-1"></span><span id="page-29-0"></span>**Other Localization Changes**

This section discusses the following topics:

- **[Special Character Restrictions](#page-29-1)**
- **[Localizing Email Notification Messages](#page-30-0)**

#### <span id="page-29-2"></span>**Special Character Restrictions**

The following fields do not support special characters:

- User Login
- Group Name
- Organization Name
- Resource Name
- Process Name
- Request Number
- Column Label
- Task Name

The following are the special characters that are not supported in the preceding fields:

- Semicolon (;)
- Pound  $( # )$
- Forward slash  $( / )$
- Percent (%)
- Equals sign  $( = )$
- Bar  $( | )$
- Plus sign  $(+)$
- Comma  $($ ,  $)$
- Back slash  $( \setminus )$
- Double quotes (")
- Less than  $($  <  $)$
- Greater than  $(>)$

#### <span id="page-30-3"></span><span id="page-30-0"></span>**Localizing Email Notification Messages**

At runtime, Oracle Identity Manager generates email messages that are localized in the language you selected during installation.

As described in the *Oracle Identity Manager Design Console Guide*, the Process Management folder provides System Administrators with tools for creating and managing Oracle Identity Manager email templates. The Email Definition form enables you to create templates for email notifications.

The predefined email templates are localized in the supported languages. In the Email Definition form of the Design Console, if you search for a template with a particular name, the returned template contains all configured languages. You can edit all language versions of the template.

**Note:** In Oracle Identity Manager Administrative and User Console, some of the text in the notes field on the task details page displays in English. This occurs for task instances with the following task names:

- Reconciliation Update Received
- **Reconciliation Insert Received**
- **Reconciliation Delete Received**

### <span id="page-30-1"></span>**Design Console**

<span id="page-30-2"></span>The Design Console is not localized. All static strings and messages appear in English. However, the Design Console can handle native language input, and it can output data as Unicode-encoded strings.

The restriction on the types of data encoding supported on the various attributes is discussed in [Appendix B, "Oracle Identity Manager Application Language Support](#page-36-3)  [and Restrictions"](#page-36-3).

# <span id="page-31-0"></span>**Diagnostic Dashboard**

<span id="page-31-6"></span>The Diagnostic Dashboard application generates HTTP responses using the language setting of the Web client browser.

# <span id="page-31-1"></span>**Deployment Manager**

<span id="page-31-5"></span>The Deployment Manager exports and imports data using UTF-8 encoding. If you export a file using an older release of Oracle Identity Manager, and the data in the exported file does not use UTF-8 encoding, you must convert the file to UTF-8 encoding before re-importing it into the current version of the Deployment Manager.

# <span id="page-31-2"></span>**Remote Manager**

<span id="page-31-7"></span>During installation, you must specify the name for the Remote Manager in English.

# <span id="page-31-3"></span>**Connectors**

<span id="page-31-4"></span>Some Oracle Identity Manager connectors provide connectivity to provisionable target systems. These adapters handle language-specific character string data for the supported language. The strings can have multi-byte character encoding. The adapters pass data from Oracle Identity Manager to the targets using UCS-2 Unicode encoding in the JAVA layer. This data can be converted to either UTF-8 or native character sets, depending on the target system or target system-specific native code.

<span id="page-32-5"></span><span id="page-32-0"></span>**A**

# **Oracle Identity Manager Installation Language Support and Restrictions**

The Oracle Identity Manager installation program constrains the type of input that you can provide during installation. Some installation parameters can only be input in English. This appendix describes Oracle Identity Manager installer language support and restrictions in the following sections:

- <span id="page-32-6"></span>**[Oracle Identity Manager Design Console Installation Restrictions](#page-32-1)**
- **[Oracle Identity Manager Server Installation Restrictions](#page-32-2)**
- [Oracle Identity Manager Remote Manager Installation Restrictions](#page-33-0)

# <span id="page-32-3"></span><span id="page-32-1"></span>**Oracle Identity Manager Design Console Installation Restrictions**

Table A–1 lists Oracle Identity Manager Design Console installation restrictions.

| <b>Installation Page</b>                    | <b>Attributes Restricted to English</b>            |
|---------------------------------------------|----------------------------------------------------|
| Target directory                            | Directory                                          |
| <b>IRE</b> selection                        | <b>IRE</b> location                                |
| Websphere directory                         | Directory                                          |
| Application server<br>configuration         | Host name                                          |
|                                             | Naming port                                        |
| Graphical workflow<br>rendering information | Oracle Identity Manager Web server host IP address |
|                                             | Port number                                        |

*Table A–1 Oracle Identity Manager Design Console Installation Restrictions*

# <span id="page-32-4"></span><span id="page-32-2"></span>**Oracle Identity Manager Server Installation Restrictions**

Table A–2 lists Oracle Identity Manager server installation restrictions.

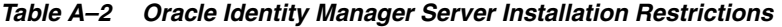

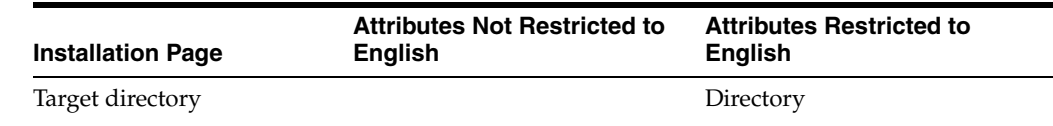

| <b>Installation Page</b>                   | <b>Attributes Not Restricted to</b><br><b>English</b> | <b>Attributes Restricted to</b><br><b>English</b>                 |
|--------------------------------------------|-------------------------------------------------------|-------------------------------------------------------------------|
| Database information,<br>Oracle            |                                                       | Database host name or IP<br>address                               |
|                                            |                                                       | Port number                                                       |
|                                            |                                                       | Database SID                                                      |
|                                            |                                                       | User name                                                         |
|                                            |                                                       | Password                                                          |
| Authentication information                 | Header variable used in the<br>Single Sign-On system  |                                                                   |
| Application server, cluster<br>information |                                                       | Cluster partition name                                            |
| Application server<br>information          |                                                       | Provide the location where the<br>application server is installed |
|                                            |                                                       | Provide the location of the JDK<br>to run the application server  |
| Weblogic application                       |                                                       | Host or IP address                                                |
| information                                |                                                       | Weblogic server name                                              |
|                                            |                                                       | Administration port                                               |
|                                            |                                                       | Server port                                                       |
|                                            |                                                       | Administration Console user<br>name                               |
|                                            |                                                       | Password                                                          |
|                                            |                                                       | Confirm Password                                                  |
| WebLogic domain<br>information             |                                                       | Enter the location of the<br>WebLogic domain                      |
| WebSphere application                      |                                                       | Host name or IP address                                           |
| information                                |                                                       | WebSphere cell name                                               |
|                                            |                                                       | Node name                                                         |
|                                            |                                                       | Server name                                                       |
| Oracle application server                  |                                                       | User name                                                         |
| information                                |                                                       | Password                                                          |
|                                            |                                                       | RMI port number                                                   |
|                                            |                                                       | OPMN port number                                                  |
|                                            |                                                       | OC4J instance name                                                |
| JMS node information                       |                                                       | JMS node name                                                     |

*Table A–2 (Cont.) Oracle Identity Manager Server Installation Restrictions*

# <span id="page-33-1"></span><span id="page-33-0"></span>**Oracle Identity Manager Remote Manager Installation Restrictions**

Table A–3 lists Oracle Identity Manager Remote Manager installation restrictions.

*Table A–3 Oracle Identity Manager Remote Manager Installation Restrictions*

| Installation page    | <b>Attributes Restricted to English</b> |
|----------------------|-----------------------------------------|
| Target directory     | Destination                             |
| <b>IRE</b> selection | Target system JRE location              |

| Installation page               | <b>Attributes Restricted to English</b> |
|---------------------------------|-----------------------------------------|
| Remote Manager<br>configuration | Service name                            |
|                                 | Remote manager binding                  |
|                                 | Remote manager SSL port                 |

*Table A–3 (Cont.) Oracle Identity Manager Remote Manager Installation Restrictions*

# <span id="page-36-3"></span><span id="page-36-0"></span>**Oracle Identity Manager Application Language Support and Restrictions**

The Oracle Identity Manager application imposes the following language restrictions on some types of information that it maintains:

- Some attributes support native data
- Some attributes are restricted to English
- Some attributes are restricted to English but can be localized from a resource bundle

This appendix describes Oracle Identity Manager application language support and restrictions in the following sections:

- [Oracle Identity Manager System Metadata Language Restrictions](#page-36-1)
- Oracle Identity Manager Administrative and User Console Language Support and **[Restrictions](#page-37-0)**
- [Oracle Identity Manager Design Console Language Support and Restrictions](#page-38-0)

# <span id="page-36-2"></span><span id="page-36-1"></span>**Oracle Identity Manager System Metadata Language Restrictions**

Table B–1 lists Oracle Identity Manager system metadata language restrictions.

| <b>Type of Information</b> | <b>Restricted to English</b> |
|----------------------------|------------------------------|
| Groups                     | <b>SYSTEM ADMINISTRATORS</b> |
|                            | <b>OPERATORS</b>             |
|                            | <b>ALL USERS</b>             |
|                            | <b>SELF OPERATORS</b>        |
| Resources                  | Request                      |
|                            | Xellerate User               |
|                            | Xellerate Organization       |
|                            | Installation                 |
| Organizations              | Xellerate Users              |
|                            | Requests                     |

*Table B–1 Oracle Identity Manager System Metadata Language Restrictions*

| <b>Type of Information</b> | <b>Restricted to English</b>        |  |
|----------------------------|-------------------------------------|--|
| <b>Users</b>               | <b>XELOPERATOR</b>                  |  |
|                            | <b>XELSELFREG</b>                   |  |
|                            | <b>XELSYSADM</b>                    |  |
| <b>Task Names</b>          | Approve                             |  |
|                            | Add Organization                    |  |
|                            | Add User                            |  |
|                            | Archive User Data                   |  |
|                            | Awaiting Approval Data              |  |
|                            | Awaiting Object Data                |  |
|                            | Delete Organization                 |  |
|                            | Delete User                         |  |
|                            | Disable Organization                |  |
|                            | Disable User                        |  |
|                            | <b>Enable Organization</b>          |  |
|                            | Enable User                         |  |
|                            | Enter Info into Xellerate           |  |
|                            | <b>Install Application</b>          |  |
|                            | Move Organization                   |  |
|                            | Move To New Organization            |  |
|                            | Provide Data For Object             |  |
|                            | Provide Information                 |  |
|                            | Reconciliation Delete Received      |  |
|                            | Reconciliation Insert Received      |  |
|                            | Reconciliation Update Received      |  |
|                            | Resource Attestation Event Occurred |  |
|                            | Service Account Alert               |  |
|                            | Service Account Changed             |  |
|                            | Service Account Moved               |  |
|                            | System Validation                   |  |
|                            | User Attestation Event Occurred     |  |

*Table B–1 (Cont.) Oracle Identity Manager System Metadata Language Restrictions*

# <span id="page-37-0"></span>**Oracle Identity Manager Administrative and User Console Language Support and Restrictions**

Oracle Identity Manager Administrative and User Console has been globalized and translated into the supported languages for the release as described in ["Oracle Identity](#page-13-2)  [Manager Administrative and User Console Globalization" on page](#page-13-2) 3-2. The only restriction is with e-mail addresses, which must conform to the restrictions listed in ["E-Mail Address Restrictions" on page](#page-25-6) 3-14.

# <span id="page-38-0"></span>**Oracle Identity Manager Design Console Language Support and Restrictions**

The Design Console is not localized. All static strings and messages appear in English. However, the Design Console can handle native language input, and it can output data as Unicode-encoded strings according to the restrictions listed in Table B–2.

**Note:** In the following table, rows that are empty except for the row heading indicate that there are no input fields on this form.

<span id="page-38-3"></span><span id="page-38-2"></span><span id="page-38-1"></span>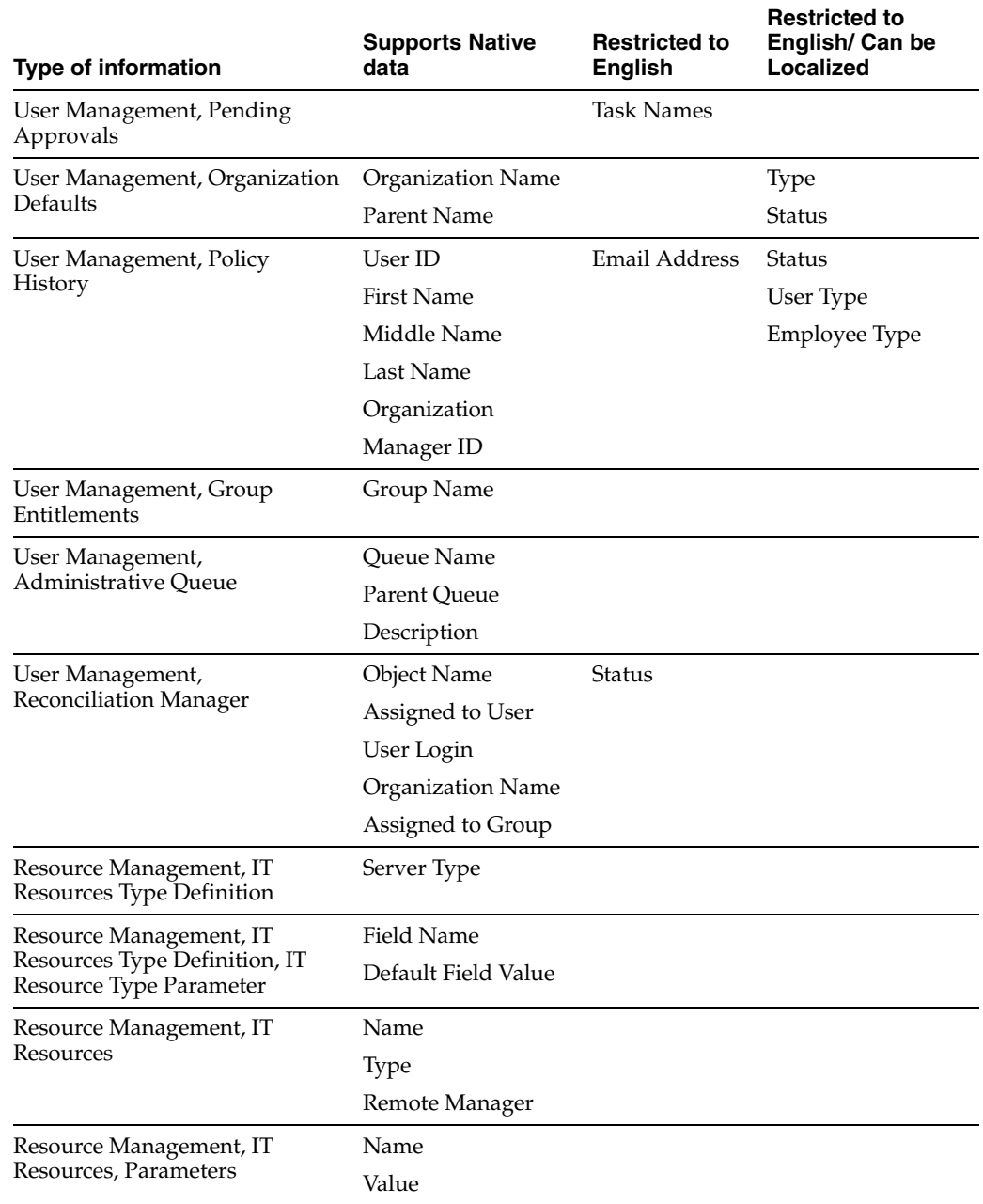

#### *Table B–2 Oracle Identity Manager Design Console Language Support and Restrictions*

<span id="page-39-0"></span>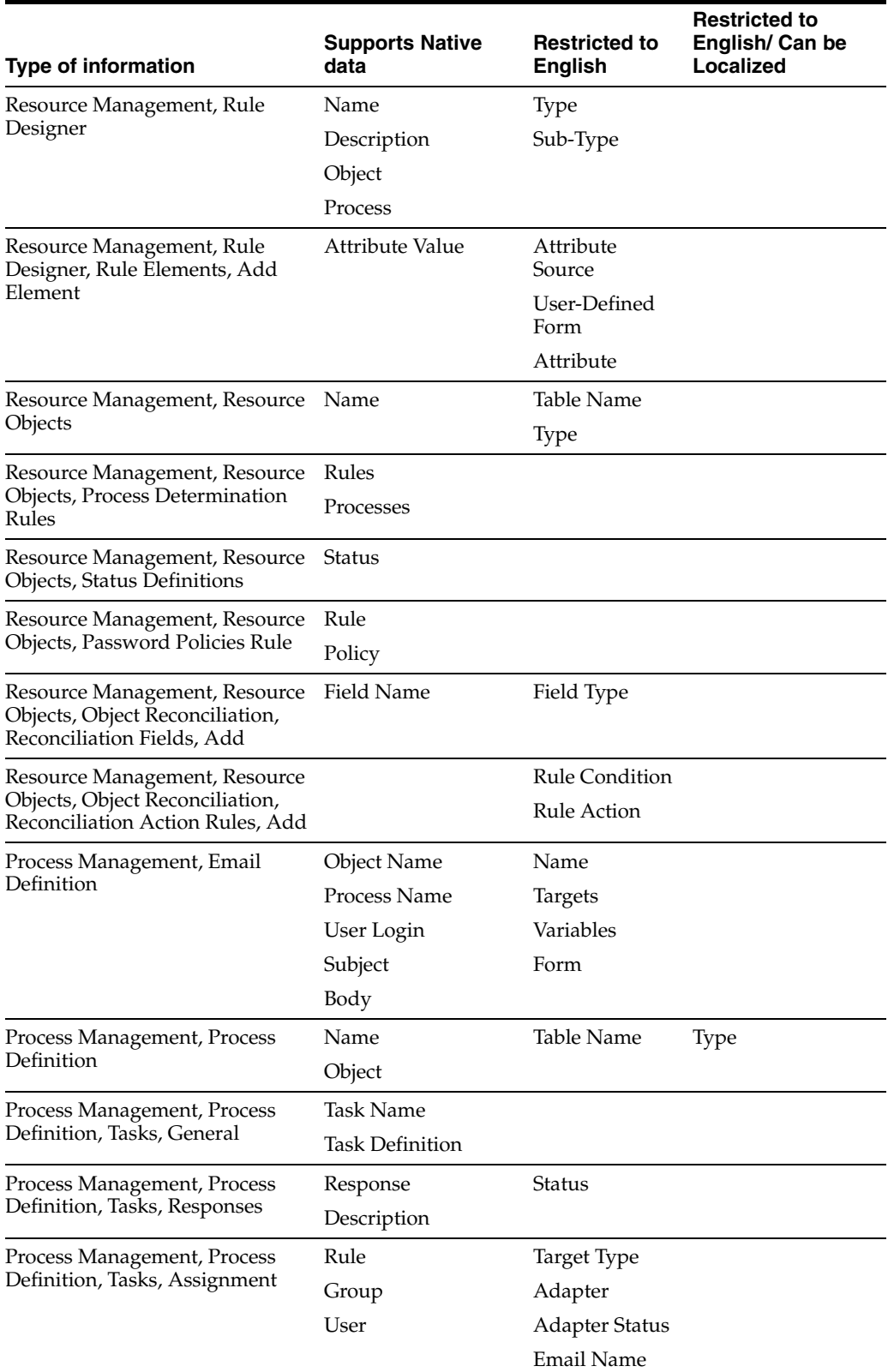

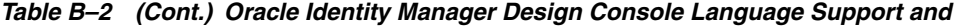

<span id="page-40-1"></span><span id="page-40-0"></span>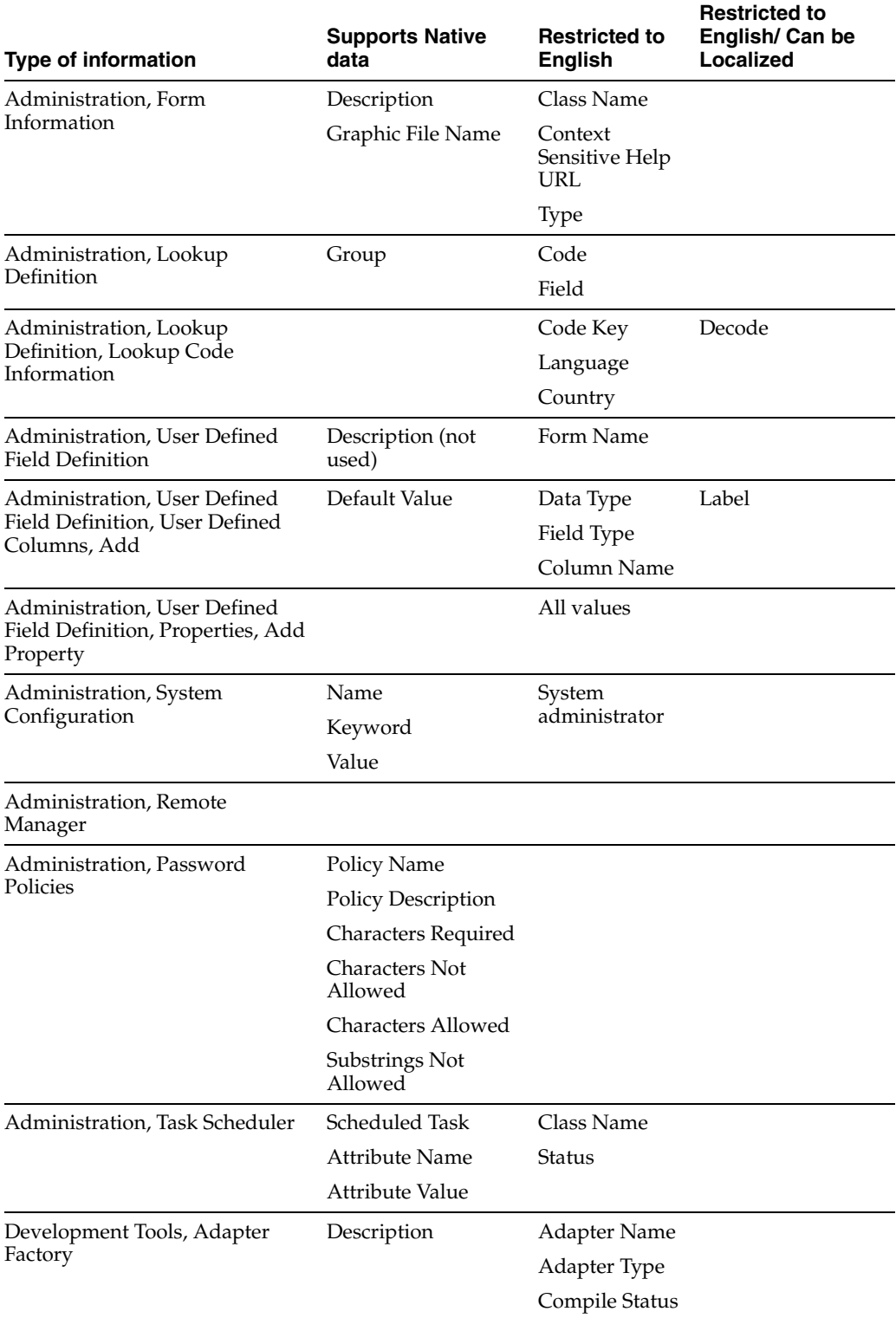

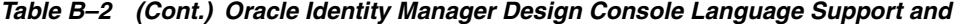

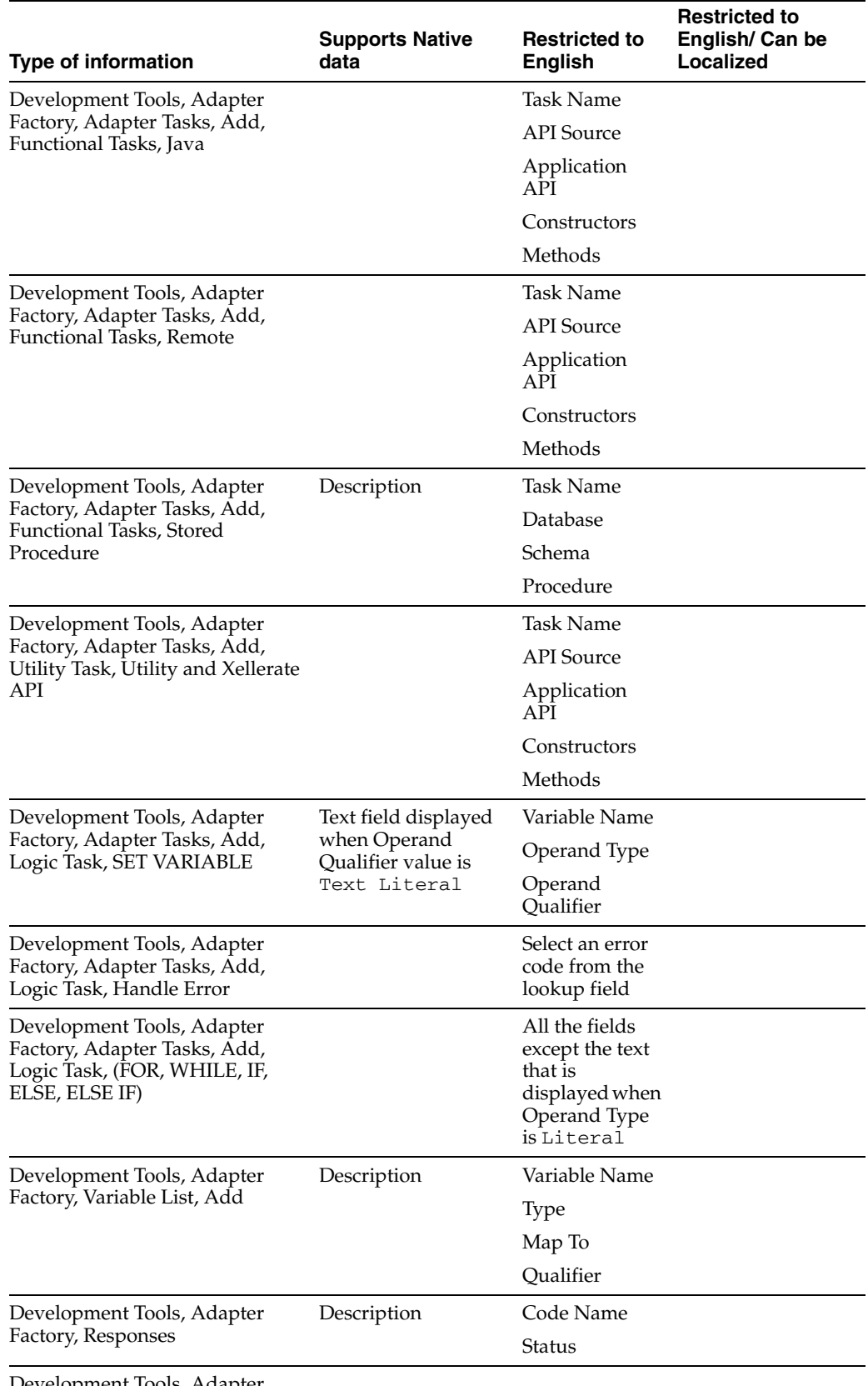

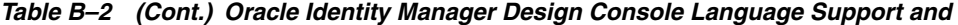

Development Tools, Adapter Manager

| <b>Type of information</b>                  | <b>Supports Native</b><br>data | <b>Restricted to</b><br><b>English</b> | <b>Restricted to</b><br>English/ Can be<br><b>Localized</b> |
|---------------------------------------------|--------------------------------|----------------------------------------|-------------------------------------------------------------|
| Development Tools, Form                     | Description                    | Table Name                             |                                                             |
| Designer                                    | <b>Object Name</b>             | <b>Latest Version</b>                  |                                                             |
|                                             |                                | <b>Active Version</b>                  |                                                             |
|                                             |                                | <b>Current Version</b>                 |                                                             |
| Development Tools, Form                     | Default Value                  | Name                                   | Field Label                                                 |
| Designer, Additional Columns                |                                | Variant Type                           |                                                             |
|                                             |                                | Field Type                             |                                                             |
| Development Tools, Form                     | Rule                           | Form Name                              |                                                             |
| Designer, Pre-Populate                      |                                | Adapter                                |                                                             |
| Development Tools, Error                    | Description                    | Code                                   |                                                             |
| Message Definition                          | Remedy                         | Action                                 |                                                             |
|                                             | <b>Note</b>                    | Severity                               |                                                             |
|                                             |                                | Help URL                               |                                                             |
| Development Tools, Event<br>Handler Manager | <b>Notes</b>                   | <b>Event Handler</b><br>Name           |                                                             |
|                                             |                                | Package                                |                                                             |
| Development Tools, Data Object<br>Manager   | Form Description               | Data Object                            |                                                             |
| Development Tools,                          | Name                           |                                        |                                                             |
| Reconciliation Rules                        | Object                         |                                        |                                                             |
|                                             | Description                    |                                        |                                                             |

*Table B–2 (Cont.) Oracle Identity Manager Design Console Language Support and* 

# **Index**

### <span id="page-44-0"></span>**A**

[about globalization, 1-1](#page-8-3) [accept-language parameter, 3-2](#page-13-3) [Adapters, 3-20](#page-31-4) [Administration application, B-5](#page-40-0) [Administrative and User Console, 3-2](#page-13-4)

### **C**

[caching, 3-9](#page-20-3) [clusters, 3-5](#page-16-1) columns [localizing, 3-5](#page-16-2) components [globalizing specific components, 3-1](#page-12-2) connectors [response codes, 3-7](#page-18-1) [CSS files, 3-11](#page-22-3)

## **D**

database [setup, 2-1](#page-10-3) [date and time formats, 3-13](#page-24-4) [Deployment Manager, 3-20](#page-31-5) [Design Console, 3-19](#page-30-2) [Development Tools application, B-5](#page-40-1) [Diagnostic Dashboard, 3-20](#page-31-6)

### **E**

email notifications [localizing, 3-19](#page-30-3)

### **F**

field labels [localizing, 3-5](#page-16-3) [first name, 3-13](#page-24-5) fonts [handling, 3-11](#page-22-3) [formatting and localization, 3-11](#page-22-3)

### **G**

[GET requests, 3-11](#page-22-4) globalization [database setup, 2-1](#page-10-3) [locale-specific style sheets, 3-11](#page-22-3) [number of languages used in an instance, 1-2](#page-9-0) [of components, 3-1](#page-12-2) [pre-installation considerations, 2-1](#page-10-4) [system-wide properties, 3-1](#page-12-3)

### **H**

HTML [form input, 3-10](#page-21-4) [GET URLs, 3-11](#page-22-5) [static, 3-10](#page-21-5)

### **I**

installation [language support in, A-1](#page-32-6) [preparing for, 2-1](#page-10-4)

### **J**

[JSPs, 3-10](#page-21-6)

### **L**

language [how Oracle Identity Manager selects, 3-2](#page-13-3) [last name, 3-13](#page-24-5) [locale settings, 2-1](#page-10-5) localization [email notification messages, 3-19](#page-30-3) [in a clustered environment, 3-5](#page-16-1) [locale-specific style sheets, 3-11](#page-22-3) [restrictions on special characters, 3-18](#page-29-2) Lookup fields [for connectors, 3-8](#page-19-0) [in reports, 3-17](#page-28-2)

### **M**

[metadata, 3-4](#page-15-2)

### **N**

[names, display of, 3-13](#page-24-5) [numeric formats, 3-13](#page-24-6)

### **O**

Oracle Identity Manager [language support in applications, B-1](#page-36-3) [language support in installer, A-1](#page-32-5)

### **P**

[POST requests, 3-10](#page-21-7) [preparing for globalization, 2-1](#page-10-4) [Process Management application, B-4](#page-39-0)

### **R**

[Remote Manager, 3-20](#page-31-7) reports [localizing, 3-17](#page-28-2) resource bundles [caching, 3-9](#page-20-3) [configuring for user-defined data, 3-4](#page-15-3) [default, 3-3](#page-14-1) [Resource Management application, B-3](#page-38-2)

### **S**

[servlets, 3-10](#page-21-6) sorting [application data, 3-16](#page-27-2) [special characters, 3-18](#page-29-2) [style, 3-11](#page-22-3) [style sheets, 3-11](#page-22-3)

### **T**

[text expansion and shrinkage, 3-11](#page-22-6) [time formats, 3-13](#page-24-4) translation [data stored in resource bundles, 3-3](#page-14-1) [default user interface text, 3-3](#page-14-1) [items that do not require, 3-3](#page-14-2) [of resource bundles, 3-3](#page-14-1) [text expansion and shrinkage, 3-11](#page-22-6)

### **U**

user defined data [field labels, 3-5](#page-16-3) [user input, encoding, 3-9](#page-20-4) [User Management application, B-3](#page-38-3) user-defined data [columns, 3-5](#page-16-2) [connector response codes, 3-7](#page-18-1) [connectors, 3-7](#page-18-2) [in resource bundles, 3-4](#page-15-3) [localizing, 3-4](#page-15-3) [Lookup fields for connectors, 3-8](#page-19-0) [user.language property, 3-2](#page-13-5) [user.region, 3-2](#page-13-6)

### **W**

[Web responses, encoding, 3-10](#page-21-8)